#### **Oracle® Fusion Middleware**

Information Roadmap for Oracle WebLogic Server 11*g* Release 1 (10.3.5) **E14529-05**

April 2011

This document provides a collection of cross-references to WebLogic Server documentation topics and information resources.

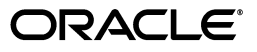

Oracle Fusion Middleware Information Roadmap for Oracle WebLogic Server, 11*g* Release 1 (10.3.5)

E14529-05

Copyright © 2007, 2011, Oracle and/or its affiliates. All rights reserved.

This software and related documentation are provided under a license agreement containing restrictions on use and disclosure and are protected by intellectual property laws. Except as expressly permitted in your license agreement or allowed by law, you may not use, copy, reproduce, translate, broadcast, modify, license, transmit, distribute, exhibit, perform, publish, or display any part, in any form, or by any means. Reverse engineering, disassembly, or decompilation of this software, unless required by law for interoperability, is prohibited.

The information contained herein is subject to change without notice and is not warranted to be error-free. If you find any errors, please report them to us in writing.

If this software or related documentation is delivered to the U.S. Government or anyone licensing it on behalf of the U.S. Government, the following notice is applicable:

U.S. GOVERNMENT RIGHTS Programs, software, databases, and related documentation and technical data delivered to U.S. Government customers are "commercial computer software" or "commercial technical data" pursuant to the applicable Federal Acquisition Regulation and agency-specific supplemental regulations. As such, the use, duplication, disclosure, modification, and adaptation shall be subject to the restrictions and license terms set forth in the applicable Government contract, and, to the extent applicable by the terms of the Government contract, the additional rights set forth in FAR 52.227-19, Commercial Computer Software License (December 2007). Oracle USA, Inc., 500 Oracle Parkway, Redwood City, CA 94065.

This software is developed for general use in a variety of information management applications. It is not developed or intended for use in any inherently dangerous applications, including applications which may create a risk of personal injury. If you use this software in dangerous applications, then you shall be responsible to take all appropriate fail-safe, backup, redundancy, and other measures to ensure the safe use of this software. Oracle Corporation and its affiliates disclaim any liability for any damages caused by use of this software in dangerous applications.

Oracle is a registered trademark of Oracle Corporation and/or its affiliates. Other names may be trademarks of their respective owners.

This software and documentation may provide access to or information on content, products, and services from third parties. Oracle Corporation and its affiliates are not responsible for and expressly disclaim all warranties of any kind with respect to third-party content, products, and services. Oracle Corporation and its affiliates will not be responsible for any loss, costs, or damages incurred due to your access to or use of third-party content, products, or services.

# **Contents**

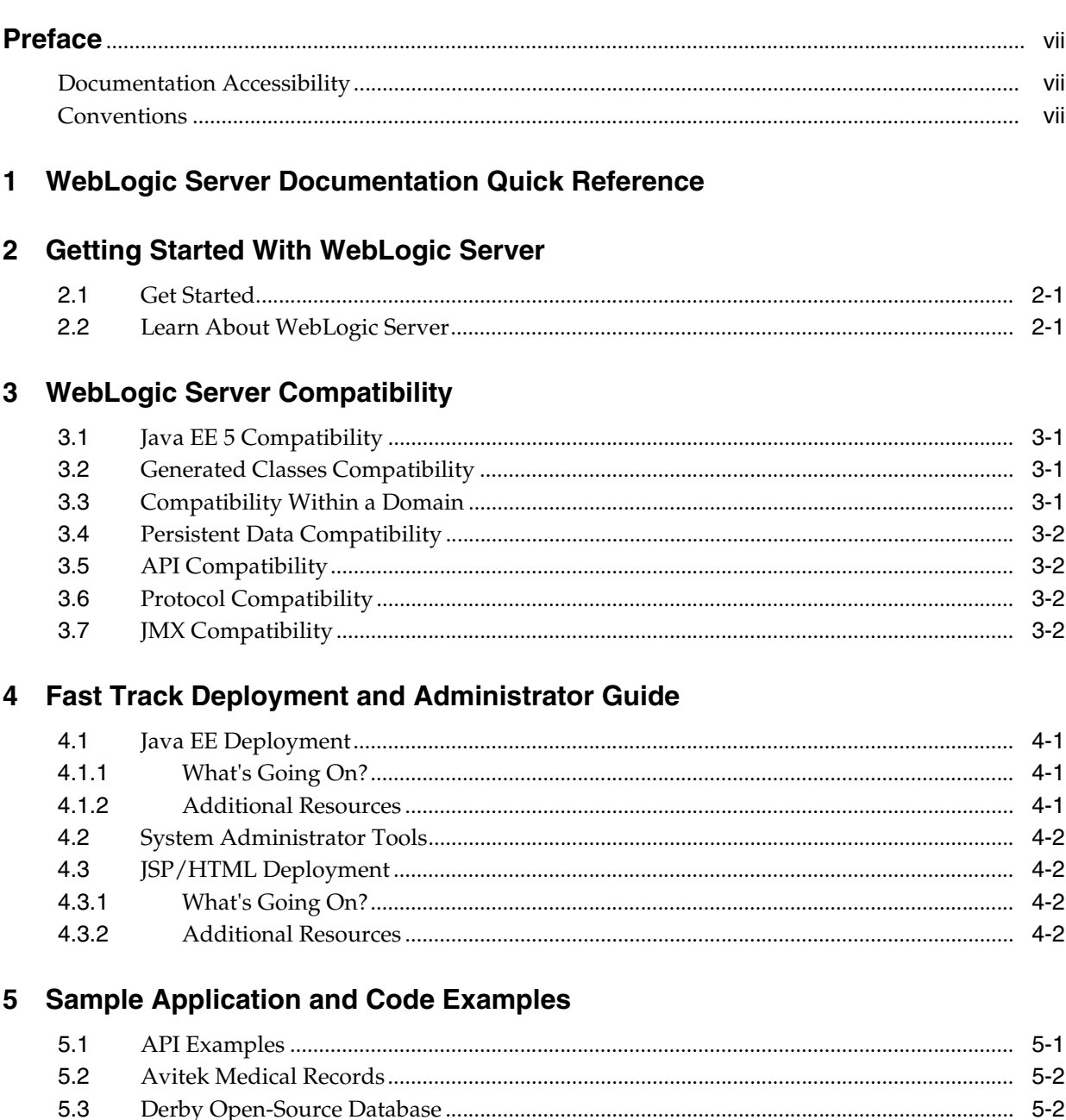

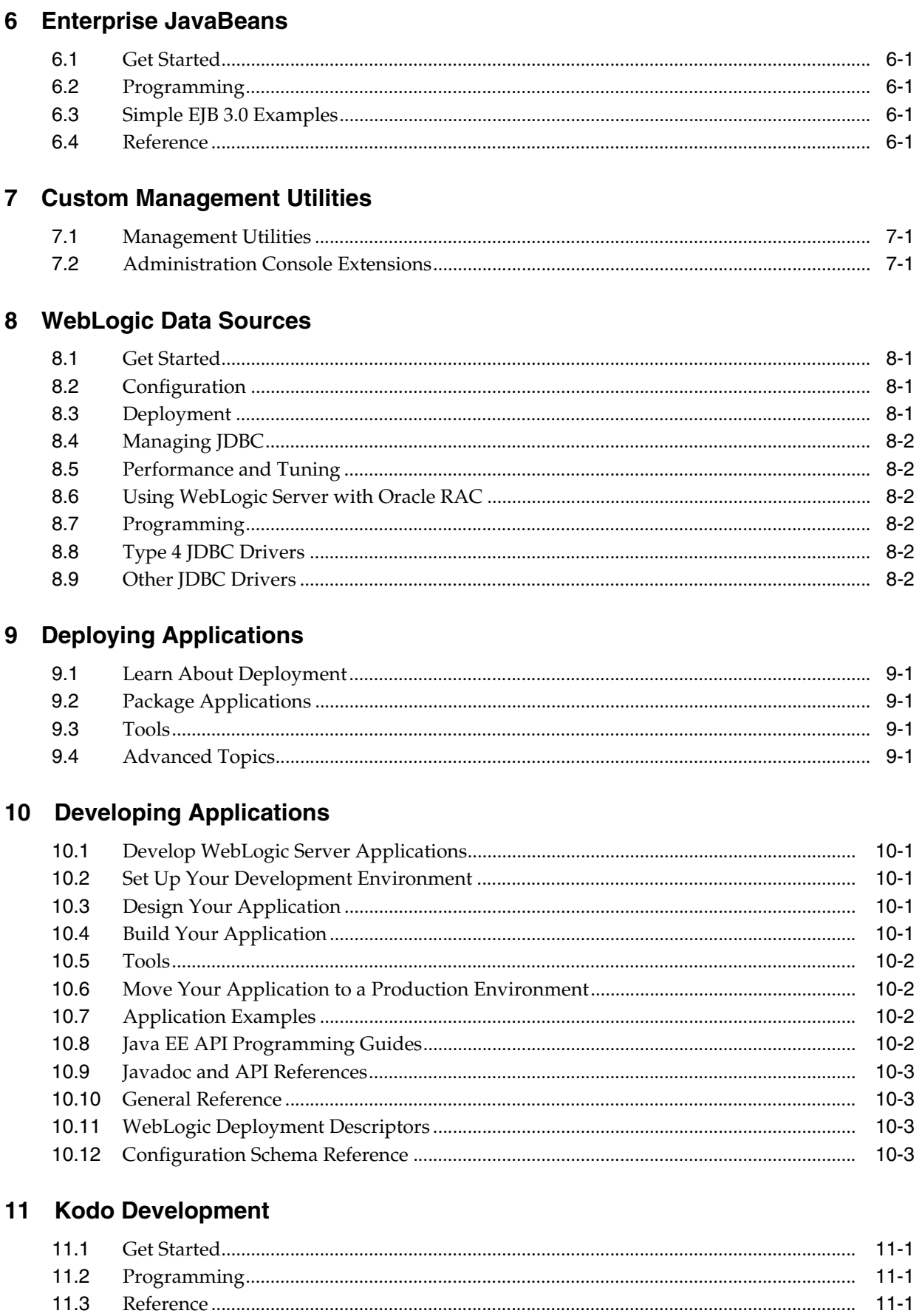

#### 12 Messaging

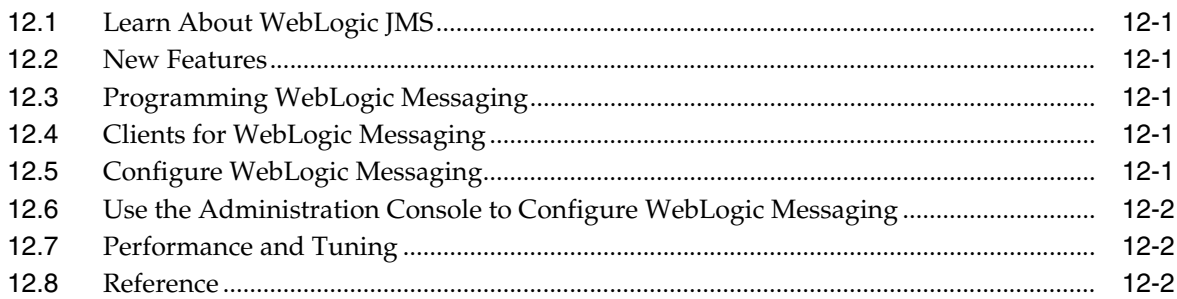

#### 13 WebLogic Server Reference

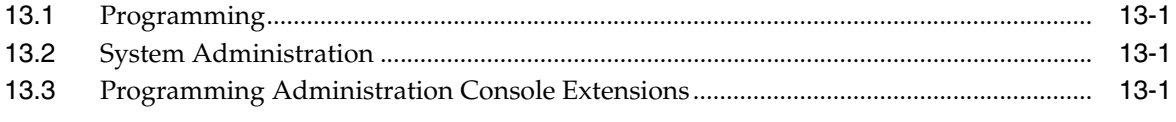

#### 14 Security

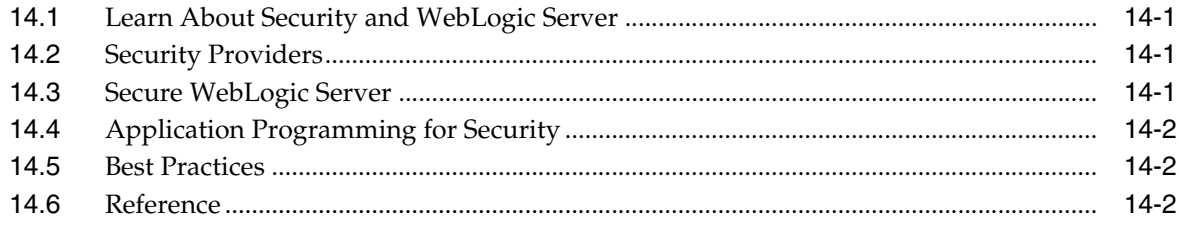

## 15 System Administration

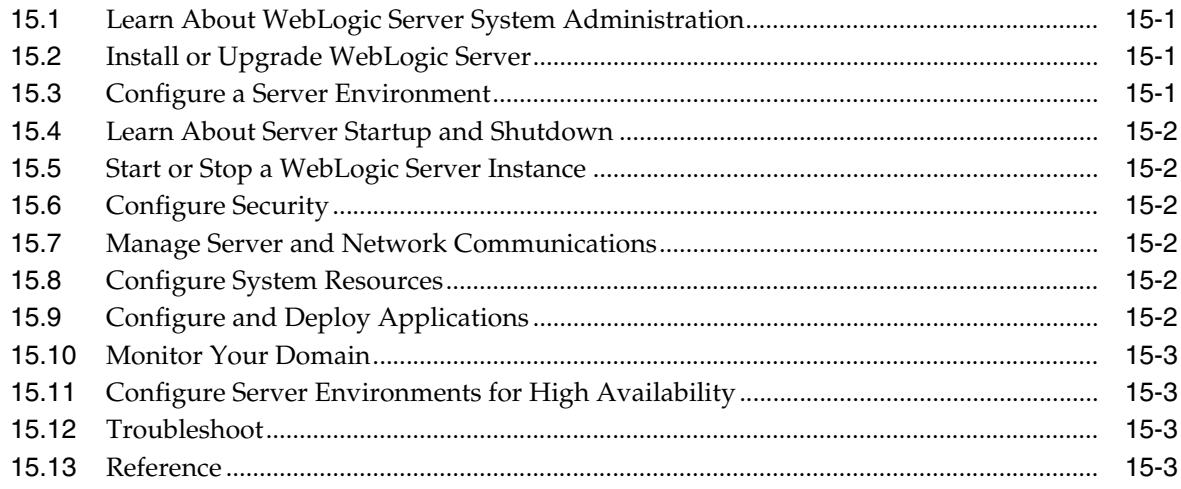

#### 16 Web Services

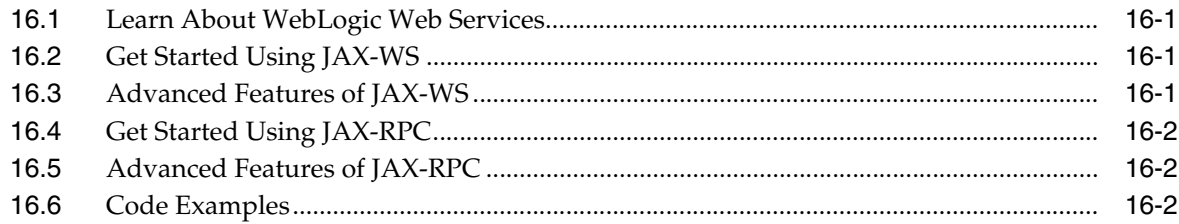

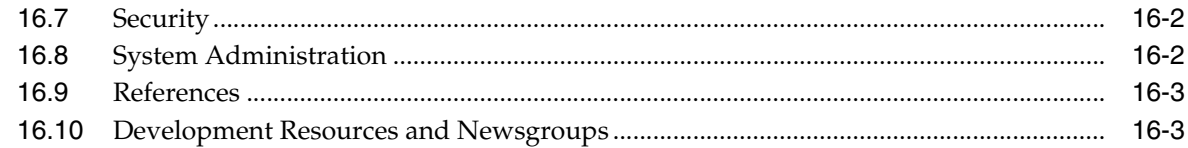

## 17 WebLogic Tuxedo Connector

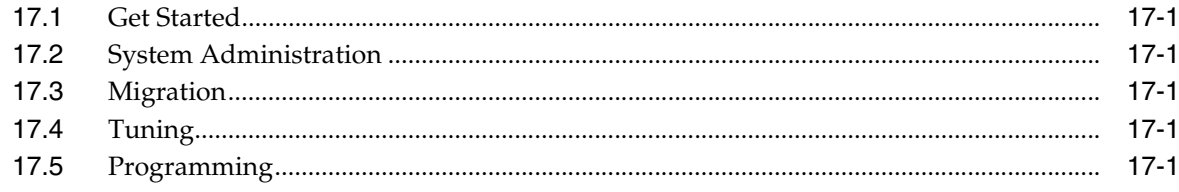

## **Preface**

<span id="page-6-0"></span>This preface describes the document accessibility features and conventions used in this guide—*Information Roadmap for Oracle WebLogic Server*.

#### <span id="page-6-1"></span>**Documentation Accessibility**

Our goal is to make Oracle products, services, and supporting documentation accessible to all users, including users that are disabled. To that end, our documentation includes features that make information available to users of assistive technology. This documentation is available in HTML format, and contains markup to facilitate access by the disabled community. Accessibility standards will continue to evolve over time, and Oracle is actively engaged with other market-leading technology vendors to address technical obstacles so that our documentation can be accessible to all of our customers. For more information, visit the Oracle Accessibility Program Web site at http://www.oracle.com/accessibility/.

#### **Accessibility of Code Examples in Documentation**

Screen readers may not always correctly read the code examples in this document. The conventions for writing code require that closing braces should appear on an otherwise empty line; however, some screen readers may not always read a line of text that consists solely of a bracket or brace.

#### **Accessibility of Links to External Web Sites in Documentation**

This documentation may contain links to Web sites of other companies or organizations that Oracle does not own or control. Oracle neither evaluates nor makes any representations regarding the accessibility of these Web sites.

#### **Access to Oracle Support**

Oracle customers have access to electronic support through My Oracle Support. For information, visit http://www.oracle.com/support/contact.html or visit http://www.oracle.com/accessibility/support.html if you are hearing impaired.

#### <span id="page-6-2"></span>**Conventions**

The following text conventions are used in this document:

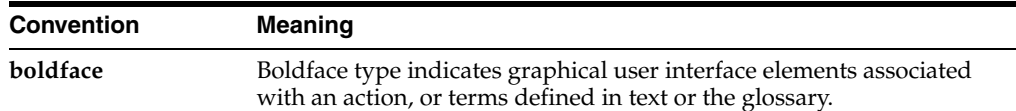

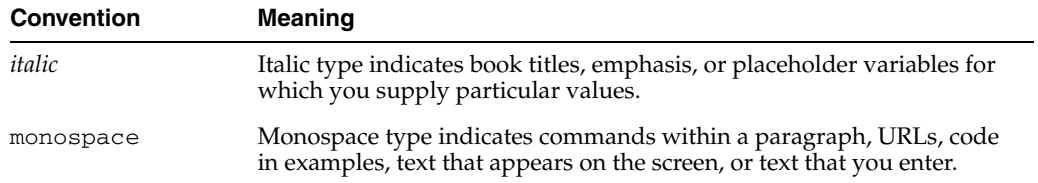

**1**

## <span id="page-8-0"></span><sup>1</sup>**WebLogic Server Documentation Quick Reference**

The following table provides a quick reference to WebLogic Server documentation topics and information resources.

*Table 1–1 WebLogic Server Documentation Topics*

| <b>Information Categories and Topics</b>                                                                                                    | <b>Information Categories and Topics</b>                                                                                                    |
|----------------------------------------------------------------------------------------------------|----------------------------------------------------------------------------------------------------|
| <b>Getting Started With WebLogic Server</b><br>Section 2.1, "Get Started"<br>$\blacksquare$<br>Section 2.2, "Learn About WebLogic Server"<br>п<br><b>WebLogic Server Compatibility</b><br>п<br>Fast Track Deployment and Administrator Guide<br>п<br>Sample Application and Code Examples<br>п                                                                                                    | Security<br>Section 14.1, "Learn About Security and WebLogic<br>Server"<br>Section 14.2, "Security Providers"<br>٠<br>Section 14.3, "Secure WebLogic Server"<br>$\blacksquare$<br>Section 14.4, "Application Programming for<br>■<br>Security"<br>Section 14.5, "Best Practices"<br>п<br>Section 14.6, "Reference"                                                                                                    |
| <b>System Administration</b>                                                                                                    | <b>Developing Applications</b>                                                                                                    |
| Section 15.1, "Learn About WebLogic Server System<br>п<br>Administration"<br>Section 15.2, "Install or Upgrade WebLogic Server"<br>п<br>Section 15.3, "Configure a Server Environment"<br>Ξ<br>Section 15.4, "Learn About Server Startup and<br>Shutdown"<br>Section 15.5, "Start or Stop a WebLogic Server<br>$\blacksquare$<br>Instance"<br>Section 15.6, "Configure Security"<br>$\blacksquare$<br>Section 15.7, "Manage Server and Network<br>п<br>Communications"<br>Section 15.8, "Configure System Resources"<br>п<br>Section 15.9, "Configure and Deploy Applications"<br>$\blacksquare$<br>Section 15.10, "Monitor Your Domain"<br>п<br>Section 15.11, "Configure Server Environments for<br>$\blacksquare$<br>High Availability"<br>Section 15.12, "Troubleshoot"<br>$\blacksquare$ | Section 10.1, "Develop WebLogic Server<br>$\blacksquare$<br>Applications"<br>Section 10.2, "Set Up Your Development<br>٠<br>Environment"<br>Section 10.3, "Design Your Application"<br>Section 10.4, "Build Your Application"<br>Section 10.5, "Tools"<br>Section 10.6, "Move Your Application to a<br>п<br><b>Production Environment"</b><br>Section 10.7, "Application Examples"<br>٠<br>Section 10.8, "Java EE API Programming Guides"<br>٠<br>Section 10.9, "Javadoc and API References"<br>$\blacksquare$<br>Section 10.10, "General Reference"<br>Section 10.11, "WebLogic Deployment Descriptors"<br>٠<br>Section 10.12, "Configuration Schema Reference"<br>$\blacksquare$ |
| Section 15.13, "Reference"                                                                                                    |                                                                                                    |

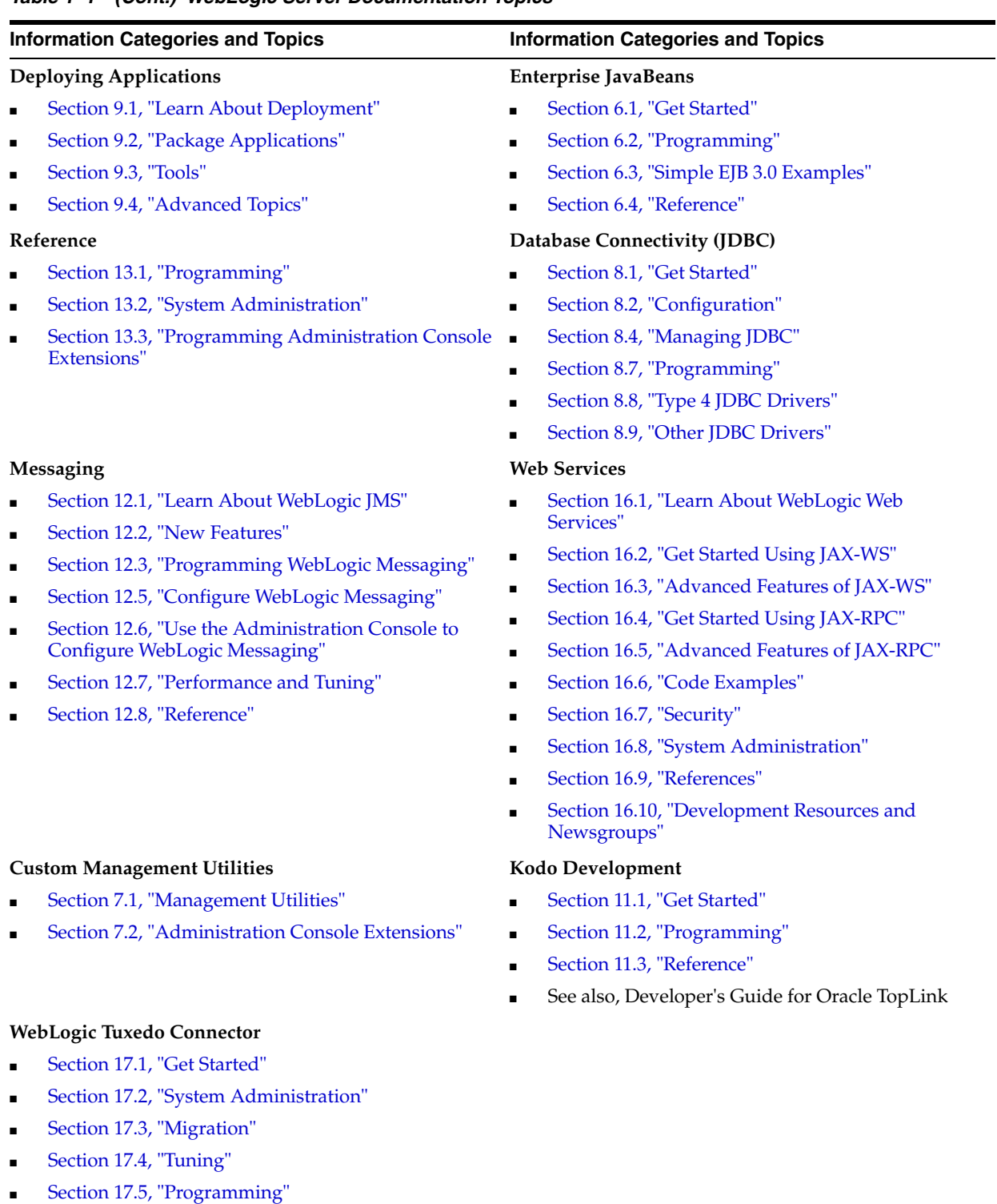

#### *Table 1–1 (Cont.) WebLogic Server Documentation Topics*

## <span id="page-10-0"></span><sup>2</sup>**Getting Started With WebLogic Server**

These documents help you learn about and get started using WebLogic Server.

#### <span id="page-10-3"></span><span id="page-10-1"></span>**2.1 Get Started**

- Getting Started With Installation
- Starting and Stopping Servers: Quick Reference
- Creating WebLogic Domains Using the Configuration Wizard
- [Section 3, "WebLogic Server Compatibility"](#page-12-4)
- [Section 4, "Fast Track Deployment and Administrator Guide"](#page-14-4)
- Top Tuning Recommendations for Oracle WebLogic Server
- WebLogic Server Administration Console Help

#### <span id="page-10-4"></span><span id="page-10-2"></span>**2.2 Learn About WebLogic Server**

- Introduction to WebLogic Server
- Understanding Oracle WebLogic Server Domains
- Developing Applications for Oracle WebLogic Server
- Overview of WebLogic Server Application Development
- Overview of WebLogic Server System Administration
- Overview of the Administration Console

## <span id="page-12-4"></span><sup>3</sup>**WebLogic Server Compatibility**

<span id="page-12-0"></span>Oracle attempts to support binary and source-level compatibility between the current version of WebLogic Server and all versions as far back as 8.1 in the areas of persistent data, generated classes, and API compatibility. In some cases, it is impossible to avoid incompatibilities. Where incompatibilities arise, they are fully documented in *Upgrade Guide for Oracle WebLogic Server*.

#### <span id="page-12-1"></span>**3.1 Java EE 5 Compatibility**

WebLogic Server 11*g* Release 1 (10.3.5) is JEE5 compatible. This compatibility allows a Java EE 5 compliant application to be developed on one operating system platform, and deployed for production on another, without requiring Java EE 5 application code changes. Oracle ensures this compatibility of Java EE 5 application portability within a WebLogic Server release level.

#### <span id="page-12-2"></span>**3.2 Generated Classes Compatibility**

With one exception, upgrading to WebLogic Server 11*g* Release 1 (10.3.5) does not require you to recompile applications in order to create new generated classes.

The current version of the EJBGen utility recognizes only JDK 5.0 metadata annotation-style EJBGen tags and not the old Javadoc-style tags. This means that source files that use the Javadoc-style tags must be upgraded to use the equivalent annotation, and then recompiled using the updated version of EJBGen.

#### <span id="page-12-3"></span>**3.3 Compatibility Within a Domain**

- All WebLogic Server instances within the same Administrative domain must be at the same major and minor version. You cannot mix server versions within a domain.
- Server instances within an Administrative domain can be at different Patch Set levels as long as the Administration Server is at the same Patch Set level or higher than its Managed Servers.
- All server instances within a cluster must be at the same Patch Set level.
- Server instances within a cluster or domain can run on any hardware and operating systems as long as the hardware and operating systems are listed on the Supported System Configurations page at http://www.oracle.com/technology/software/products/ias/files/ fusion\_certification.html. However, note that running clustered server instances on different hardware and operating systems may impact load balancing and performance.

### <span id="page-13-0"></span>**3.4 Persistent Data Compatibility**

When moving from WebLogic Server 8.1 to 10.3.5, there are changes required to configuration files. Upgrade tooling in WebLogic Server versions 9.0 and later automatically convert the configuration files for you.

### <span id="page-13-1"></span>**3.5 API Compatibility**

WebLogic Server 8.1, 9.x, 10.0, and 10.3.x applications deployed on WebLogic Server 11*g* Release 1 (10.3.5) will function without modification. Exceptions to this rule include cases where API behavior was changed in order to conform to a specification or to fix incorrect behavior. In certain circumstances, a correction may cause your application to behave differently.

#### <span id="page-13-2"></span>**3.6 Protocol Compatibility**

Interoperability between WebLogic Server 11*g* Release 1 (10.3.5) and WebLogic Server 7.0, 8.1, 9.x, 10.0, and 10.3.x is supported in the following scenarios:

- A WebLogic Server 8.1, 9.x, 10.0, and 10.3.x client can invoke RMI-based applications hosted on a WebLogic Server 10.3.5 server using IIOP, T3, T3S, HTTP, and HTTPS. JMS applications can be invoked using T3, T3S, HTTP, and HTTPS.
- A WebLogic Server 10.3.5 client can invoke RMI-based applications hosted on a WebLogic Server 8.1, 9.x, 10.0, and 10.3.x server using IIOP, T3, T3S, HTTP, and HTTPS. JMS applications can be invoked using T3, T3S, HTTP, and HTTPS.
- A WebLogic Server 10.3.5 Web server plug-in can proxy to the latest patch set release of a 8.1, 9.x, 10.0, and 10.3.x server.

Interoperability between WebLogic Server 7.0 and WebLogic Server 10.3.5 is supported in the following scenarios. You will need the WebLogic Server 7.0 patch that is associated with CR295275 for this interoperability to work. This patch is applicable to WLS 7.0 SP6 and WLS 7.0 SP7. You can request this patch by contacting Oracle support and requesting the patch associated with CR295275. Additionally, for RMI/IIOP interoperability support, start the WLS 7.0 client using the following flag: -Dweblogic.system.iiop.enableClient=true

- A WebLogic Server 7.0 client can invoke RMI-based applications hosted on a WebLogic Server 10.3.5 server using T3, T3S, HTTP, and HTTPS. JMS applications can be invoked using T3, T3S, HTTP, and HTTPS.
- A WebLogic Server 10.3.5 client can invoke RMI-based applications hosted on a WebLogic Server 7.0 server using T3, T3S, HTTP, and HTTPS. JMS applications can be invoked using T3, T3S, HTTP, and HTTPS.
- A WebLogic Server 10.3.5 Web server plug-in can proxy to the latest patch set release of a 7.0 server.

## <span id="page-13-3"></span>**3.7 JMX Compatibility**

See "JMX 1.2 Implementation" in WebLogic Server 11*g* Release 1 (10.3.5) Compatibility with Previous Releases.

## <span id="page-14-4"></span><span id="page-14-0"></span><sup>4</sup>**Fast Track Deployment and Administrator Guide**

This document provides basic instructions for quickly deploying Java EE applications and modules, and JSP and HTML files. It also provides pointers to tools for system administrators. The deployment procedures on this page are recommended for use in development environments only; the procedures are not recommended for use in production environments. For additional information on developing and deploying applications on WebLogic Server, see *Developing Applications for Oracle WebLogic Server* and *Deploying Applications to Oracle WebLogic Server*.

Complete the *Oracle WebLogic Server Installation Guide* before using these Fast Track procedures.

#### <span id="page-14-1"></span>**4.1 Java EE Deployment**

To deploy a Java EE application or module:

- **1.** Make sure that the Java EE application or module does not require additional resources such as named JDBC data sources or JMS queues. If the application requires external resources, you must configure them in the target WebLogic Server domain before deploying the application.
- **2.** Copy the archive file or exploded archive directory for the Java EE application or module into the /autodeploy directory of the examples server domain directory, *WL\_HOME*/samples/domains/wl\_server/autodeploy.
- **3.** Start the Examples WebLogic Server instance. In Windows, you can use the Start Menu shortcut: **Start Examples Server**.
- **4.** Access the application using either a Java client or the configured URI for the application.

#### <span id="page-14-2"></span>**4.1.1 What's Going On?**

When running in development mode, WebLogic Server automatically deploys applications copied into the /autodeploy subdirectory of the domain directory. Auto-deployment is a simple and quick method of deploying an application for testing or evaluation. See Auto-Deployment.

#### <span id="page-14-3"></span>**4.1.2 Additional Resources**

- *Deploying Applications to Oracle WebLogic Server*
- *Developing Applications for Oracle WebLogic Server*

## <span id="page-15-0"></span>**4.2 System Administrator Tools**

System Administrators can use the following tools to get started:

**Administration Console** 

The Administration Console is a browser-based Web application that allows you to configure and monitor your WebLogic Server domain, server instances, and running applications and their associated resources. You can also use the Administration Console to create new server instances and clusters and tune application descriptors. More information.

After you log into the Console using the credentials you provided during installation, click the **Help** button or **How do I ...?** links for additional information.

Configuration Wizard

Use the WebLogic Server Configuration Wizard to create new domains, and to create templates for automating domain configuration. More information.

#### <span id="page-15-1"></span>**4.3 JSP/HTML Deployment**

To deploy a simple JSP or HTML file:

- **1.** Make sure your JSP file does not reference a tag library or other external resources—such resources require additional deployment steps that are beyond the scope of these Fast Track procedures. HTML files do not have this restriction.
- **2.** Copy your JSP or HTML file into the *WL\_ HOME*/samples/server/examples/build/mainWebApp directory.
- **3.** Start the Examples WebLogic Server instance. In Windows, you can use the Start Menu shortcut: **Start Examples Server**.
- **4.** In a Web browser, request the JSP or HTML file using the following URL:

http://localhost:port/myFile

where:

localhost is the host name of the machine running WebLogic Server.

port is the port number where WebLogic Server is listening for requests (7001 by default).

myFile is the full name, including the .jsp or .html extension, of the JSP or HTML file you copied in step 2.

#### <span id="page-15-2"></span>**4.3.1 What's Going On?**

The JSP or HTML file has been automatically deployed from a directory preconfigured to target the Examples Server. mainWebApp is deployed by default and you can place your own JSP and HTML files into the mainWebApp exploded directory in order to quickly view or test them.

#### <span id="page-15-3"></span>**4.3.2 Additional Resources**

- *Deploying Applications to Oracle WebLogic Server*
- *Developing Applications for Oracle WebLogic Server*

## <span id="page-16-2"></span><span id="page-16-0"></span><sup>5</sup>**Sample Application and Code Examples**

Through a custom installation and selecting to install the Server Examples, you have access to code examples and sample applications that offer several approaches to learning about and working with WebLogic Server.

#### <span id="page-16-3"></span><span id="page-16-1"></span>**5.1 API Examples**

WebLogic Server optionally installs API code examples in *WL\_ HOME*\samples\server\examples\src\examples, where *WL\_HOME* is the top-level directory of your WebLogic Server installation, and makes them available from the Start menu. On Linux and other platforms the Examples Server can be started from the *WL\_HOME*/samples/domains/wl\_server directory.

The default administration username and password for the Examples domain is weblogic/welcome1.

> **Note:** If you change the password of the user weblogic, WebLogic Server may fail to boot. For more information and workarounds, see "Limitation Regarding User weblogic" in *Managing Server Startup and Shutdown for Oracle WebLogic Server*.

The examples are grouped in the following categories; the directory that contains the examples of a particular category is in parentheses:

- Database Connectivity (jdbc): Use DataSources, MultiDataSources, and Rowsets.
- EJB (ejb): Create stateless, stateful, entity, and message-driven EJBs, and more.
- Internationalization (i18n): Internationalize an application using simple message catalogs.
- Messaging (jms): Use JMS topics, queues, and message-driven beans.
- Resource Adapter (resadapter): Use an entity EJB to interact with a Java EE Connector resource adapter.
- Security (security): Configure authentication, authorization, and SSL.
- Transactions (jta): Use JTA to perform distributed transactions using the two phase commit protocol across two XA resources.
- Web Application (webapp): Create simple servlets and JSPs, use the HTTP Publish-Subscribe server, and more.
- Web Services (webservices): Create a variety of Web Services using JWS annotations.
- XML (xml): Use the StAX API and XMLBeans.
- Cluster (cluster): Cluster an EJB and use HTTP session state replication.
- WebLogic Scripting Tool (wlst): Use the WebLogic Scripting Tool (WLST) to configure and manage a running WebLogic Administration Server.
- Split Development (splitdir): Use the WebLogic split development directory structure to build, package, and deploy Enterprise Applications.
- Service Component Architecture (sca): Use WebLogic SCA, a lightweight Spring 2.5 (or higher) container, in a shopping cart application that demonstrates many of its key features.
- Spring (spring): Use Spring-simplified configuration in a Spring-based Web application.

#### <span id="page-17-2"></span><span id="page-17-0"></span>**5.2 Avitek Medical Records**

Avitek Medical Records (or "MedRec") is a comprehensive educational sample application that demonstrates WebLogic Server and Java EE features, as well as best practices. If you select to install the Server Examples, Avitek Medical Records is available from the Start menu on Windows machines. On Linux and other platforms it can be started from the WL\_HOME/samples/domains/medrec directory, where WL\_ HOME is the top-level installation directory for WebLogic Server.

The sample application, MedRec (Spring) demonstrates Spring application development practices.

The default administration username and password for the Medical Records domain is weblogic/welcome1.

#### <span id="page-17-1"></span>**5.3 Derby Open-Source Database**

Derby is an open source relational database management system based on Java, JDBC, and SQL standards. It is bundled with WebLogic Server for use by the sample applications and code examples as a demonstration database. For more information about Derby, see http://db.apache.org/derby.

## <sup>6</sup>**Enterprise JavaBeans**

<span id="page-18-0"></span>These documents help you learn about and get started using Enterprise JavaBeans (EJB) 3.0 for Oracle WebLogic Server.

#### <span id="page-18-5"></span><span id="page-18-1"></span>**6.1 Get Started**

- Understanding Enterprise JavaBeans 3.0
- WebLogic Server Value-Added EJB 3.0 Features

#### <span id="page-18-6"></span><span id="page-18-2"></span>**6.2 Programming**

- Overview of the EJB 3.0 Development Process
- Programming the Bean File: Requirements and Changes From 2.X
- Programming the Bean File: Typical Steps
- Injecting Resource Dependency into a Variable or Setter Method
- Invoking a 3.0 Entity
- Specifying Interceptors for Business Methods or Life Cycle Callback Events
- Using Kodo With WebLogic Server

## <span id="page-18-7"></span><span id="page-18-3"></span>**6.3 Simple EJB 3.0 Examples**

- **Stateless Session**
- **Stateful Session**
- **Interceptor Class**
- Invoking an Entity

#### <span id="page-18-8"></span><span id="page-18-4"></span>**6.4 Reference**

- EJB 3.0 Metadata Annotation Reference (Session and Message-Driven Beans Only)
- EJB 3.0 Persistence Configuration Schema Reference
- Java Persistence API (From Kodo Documentation)
- EJB 3.0 API Reference (Javadoc, from Sun Developer Network)
- Enterprise JavaBeans 3.0 Specification (JSR-220)
- Programming Enterprise JavaBeans (Version 2.X)

■ Enterprise JavaBeans Technology (Sun Developer Network Web Site

**7**

# <sup>7</sup>**Custom Management Utilities**

<span id="page-20-0"></span>These documents describe how to create Java management utilities and Administration Console extensions for WebLogic Server.

## <span id="page-20-3"></span><span id="page-20-1"></span>**7.1 Management Utilities**

- Developing Custom Management Utilities with JMX
- Developing Manageable Applications with JMX
- Programming WebLogic Deployment

#### <span id="page-20-4"></span><span id="page-20-2"></span>**7.2 Administration Console Extensions**

- Administration Console API Reference
- Console Extension JSP Tag Library Reference

## <sup>8</sup>**WebLogic Data Sources**

<span id="page-22-0"></span>These documents provide information about WebLogic data source resources and JDBC drivers:

- [Section 8.1, "Get Started"](#page-22-1)
- [Section 8.2, "Configuration"](#page-22-2)
- [Section 8.3, "Deployment"](#page-22-3)
- [Section 8.4, "Managing JDBC"](#page-23-0)
- [Section 8.5, "Performance and Tuning"](#page-23-1)
- [Section 8.6, "Using WebLogic Server with Oracle RAC"](#page-23-2)
- [Section 8.7, "Programming"](#page-23-3)
- [Section 8.8, "Type 4 JDBC Drivers"](#page-23-4)
- [Section 8.9, "Other JDBC Drivers"](#page-23-5)

#### <span id="page-22-4"></span><span id="page-22-1"></span>**8.1 Get Started**

- Understanding JDBC Resources in WebLogic Server
- What's New in WebLogic JDBC
- What is a GridLink Data Source

#### <span id="page-22-5"></span><span id="page-22-2"></span>**8.2 Configuration**

- Configuring JDBC Data Sources
- Using GridLink Data Sources
- Configuring JDBC Multi Data Sources
- Advanced Configuration for Oracle Drivers
- JDBC Data Source Transaction Options
- Using Roles and Policies to Secure JDBC Data Sources

#### <span id="page-22-3"></span>**8.3 Deployment**

- Deploying Data Sources on Servers and Clusters
- Configuring WebLogic JDBC Resources
- Configuring JDBC Application Modules for Deployment

## <span id="page-23-8"></span><span id="page-23-0"></span>**8.4 Managing JDBC**

- Managing Data Sources
- **Monitoring Data Sources**
- Monitoring GridLink JDBC Resources

#### <span id="page-23-1"></span>**8.5 Performance and Tuning**

- Tuning JDBC Applications
- **Tuning Data Source Connection Pools**

#### <span id="page-23-2"></span>**8.6 Using WebLogic Server with Oracle RAC**

- Using WebLogic Server with Oracle RAC
- Using Multi Data Sources with Oracle RAC
- Using Connect-Time Failover with Oracle RAC
- Using Fast Connection Failover with Oracle RAC

#### <span id="page-23-9"></span><span id="page-23-3"></span>**8.7 Programming**

- Basic JDBC Programming
- Advanced JDBC Programming
- RowSets
- JDBC Modules

#### <span id="page-23-6"></span><span id="page-23-4"></span>**8.8 Type 4 JDBC Drivers**

- **Overview**
- D<sub>B2</sub>
- Informix
- Microsoft SQL Server
- **Sybase**

#### <span id="page-23-7"></span><span id="page-23-5"></span>**8.9 Other JDBC Drivers**

- Overview of Third-Party JDBC Drivers
- Derby

Derby is an all-Java DBMS product included in the WebLogic Server distribution that is intended solely to support demonstration of WebLogic Server examples. Documentation is not shipped with the product; it is available at http://db.apache.org/derby/manuals/index.html. For more information about Derby, see http://db.apache.org/derby.

# <sup>9</sup>**Deploying Applications**

These documents help you learn about packaging and deploying applications.

#### <span id="page-24-5"></span><span id="page-24-1"></span><span id="page-24-0"></span>**9.1 Learn About Deployment**

- Overview of WebLogic Server deployment
- Perform common deployment tasks

#### <span id="page-24-6"></span><span id="page-24-2"></span>**9.2 Package Applications**

- Archive file and exploded archive deployments
- Use the wlpackage Ant task

#### <span id="page-24-7"></span><span id="page-24-3"></span>**9.3 Tools**

- weblogic.Deployer Utility
- WebLogic Maven plug-in for deployment
- wldeploy Ant Task

#### <span id="page-24-8"></span><span id="page-24-4"></span>**9.4 Advanced Topics**

- Configure applications for deployment
- Redeploy a production application
- Distribute an application
- Use deployment staging modes
- Change the deployment order
- Take an application offline
- Programming WebLogic Deployment

# <sup>10</sup>**Developing Applications**

<span id="page-26-0"></span>These documents describe designing and developing WebLogic Server applications and provide programming guides and reference information.

#### <span id="page-26-5"></span><span id="page-26-1"></span>**10.1 Develop WebLogic Server Applications**

- Overview of WebLogic Server Application Development
- Introduction to WebLogic Server

#### <span id="page-26-6"></span><span id="page-26-2"></span>**10.2 Set Up Your Development Environment**

- Start and stop WebLogic Server
- Use the "split development directory" to develop your applications

#### <span id="page-26-7"></span><span id="page-26-3"></span>**10.3 Design Your Application**

- Use shared Java EE libraries and optional packages to share code among deployed applications
- Programming JSF and JSTL applications
- Use life cycle listeners
- Use the HTTP Publish-Subscribe Server
- Add WebLogic Server security features
- Internationalize or localize your application
- Use threads in WebLogic Server
- Use logging in your application
- Write a client application
- Design a manageable applications

#### <span id="page-26-8"></span><span id="page-26-4"></span>**10.4 Build Your Application**

- Develop applications with WebLogic Server
- Deploy your "split development directory" application on WebLogic Server
- Use Ant tasks to compile Java code

## <span id="page-27-4"></span><span id="page-27-0"></span>**10.5 Tools**

- Ant
- **Administration Console**
- Command Reference
- Configuration Wizard
- EJBGen
- Template Builder
- WebLogic Scripting Tool (WLST)

#### <span id="page-27-5"></span><span id="page-27-1"></span>**10.6 Move Your Application to a Production Environment**

- Prepare your application or module for deployment
- Configure your application for production deployment
- Update your deployed application (Production Redeployment)

#### <span id="page-27-6"></span><span id="page-27-2"></span>**10.7 Application Examples**

■ [Section 5.1, "API Examples"](#page-16-3)

Short examples demonstrating Java EE and WebLogic Server APIs.

[Section 5.2, "Avitek Medical Records"](#page-17-2)

A complete and functional Java EE application including source code.

MedRec (Spring)

A sample application that demonstrates Spring application development practices.

#### <span id="page-27-7"></span><span id="page-27-3"></span>**10.8 Java EE API Programming Guides**

- Developing Custom Management Utilities with JMX
- Developing Manageable Applications with JMX
- Developing Security Providers for WebLogic Server
- Developing Spring-Based Application
- Developer's Guide for Oracle TopLink
- Developing Web Applications, Servlets, and JSPs for WebLogic Server
- Monitoring and Managing with the Java EE Management APIs
- Programming WebLogic Enterprise JavaBeans (EJBs)
- Programming WebLogic JDBC
- Programming WebLogic JMS
- Programming WebLogic JNDI
- Programming WebLogic JTA
- Programming WebLogic Resource Adapters
- Programming WebLogic RMI
- Programming WebLogic XML
- Programming Stand-alone Clients
- Programming WebLogic Deployment
- Programming WebLogic jCOM
- Programming WebLogic JSP Tag Extensions
- Programming WebLogic Security
- Programming WebLogic Web Services for WebLogic Server
- Timer and Work Manager API (CommonJ) Programmer's Guide
- Using WebLogic Logging Services for Application Logging
- **Using Clusters**
- WebLogic Tuxedo Connector Programmer's Guide

#### <span id="page-28-4"></span><span id="page-28-0"></span>**10.9 Javadoc and API References**

- Java Platform, Enterprise Edition (Java EE) Version 5.0
- Java 2 SDK, Standard Edition Documentation, Version 6.0
- WebLogic JMS C API Reference
- WebLogic Server Javadocs
- <span id="page-28-5"></span>Microsoft .NET Messaging API for Oracle WebLogic Server

#### <span id="page-28-1"></span>**10.10 General Reference**

- WebLogic JSP cache, process, and repeat tags
- WebLogic JSP form validation tags
- WebLogic Server Command Reference
- WebLogic Server MBean Reference
- <span id="page-28-6"></span>WebLogic Server Message Catalog

#### <span id="page-28-2"></span>**10.11 WebLogic Deployment Descriptors**

- Client Applications (weblogic-appclient.xml)
- EJBs (weblogic-ejb-jar.xml, weblogic-cmp-jar.xml)
- Enterprise Applications (application.xml, weblogic-application.xml)
- Resource Adapters (weblogic-ra.xml)
- Web Applications (weblogic.xml)
- Web Services (weblogic-webservices.xml)
- <span id="page-28-7"></span>XML schemas for WebLogic deployment descriptors

#### <span id="page-28-3"></span>**10.12 Configuration Schema Reference**

Diagnostic Framework Schema

- Domain Configuration Schema
- Domain Security Schema
- Oracle WebLogic Server Schema Home

# **11**

# <sup>11</sup>**Kodo Development**

<span id="page-30-0"></span>Kodo is Oracle's implementation of the Sun's Java Persistence API (JPA) and Java Data Objects (JDO) specifications for the transparent persistence of Java objects. The following documents help you develop, configure, and deploy Kodo applications.

**Note:** Oracle Kodo JPA/JDO is deprecated in this release. Customers are encouraged to consider using Oracle TopLink. For more information, see Oracle Fusion Middleware Developer's Guide for Oracle TopLink.

#### <span id="page-30-4"></span><span id="page-30-1"></span>**11.1 Get Started**

- Introduction to Kodo
- **Frequently Asked Questions**
- JPA and JDO Examples
- JPA and JDO Tutorials

#### <span id="page-30-5"></span><span id="page-30-2"></span>**11.2 Programming**

- Kodo Developer's Guide for JPA/JDO (top-level TOC)
- Java Persistence API (JPA) Programming
- Java Data Objects (JDO) Programming

#### <span id="page-30-6"></span><span id="page-30-3"></span>**11.3 Reference**

- Kodo API Reference (Javadoc)
- JDO API Reference (Javadoc)
- OpenJPA API Reference (Javadoc)
- Persistence API Reference (Javadoc)
- Kodo Developer's Guide for JPA/JDO
- List of Kodo Development and Runtime Libraries
- Common Database Errors
- Additional JPA Resources
- Additional JDO Resource

# **12 Messaging**

These documents describe WebLogic Server messaging.

#### <span id="page-32-6"></span><span id="page-32-1"></span><span id="page-32-0"></span>**12.1 Learn About WebLogic JMS**

- Overview of JMS Programming
- Develop a Basic JMS Application
- Overview of JMS Resource Configuration
- Value-Added WebLogic Server JMS Features
- Integrating Remote and Foreign JMS Providers
- WebLogic Server API Examples

#### <span id="page-32-2"></span>**12.2 New Features**

- Configuring Partitioned Distributed Topics
- Configure Shared Subscriptions
- Configure an Unrestricted ClientID
- Interoperating with Oracle Advanced Queueing
- Using the WebLogic JMS Client for Microsoft .NET

#### <span id="page-32-7"></span><span id="page-32-3"></span>**12.3 Programming WebLogic Messaging**

- Program WebLogic JMS
- Developing Advanced Pub/Sub Applications
- Design Message-Driven Beans

#### <span id="page-32-4"></span>**12.4 Clients for WebLogic Messaging**

- **JMS** Clients
- WebLogic Server Client Types and Features

## <span id="page-32-5"></span>**12.5 Configure WebLogic Messaging**

Best Practices for JMS Beginners and Advanced Users

- Configure and Manage WebLogic JMS
- Integrating Remote and Foreign JMS Providers
- Configure and Manage WebLogic Store-and-Forward
- Configure and Manage the WebLogic Messaging Bridge
- Use the WebLogic Persistent Store

#### <span id="page-33-3"></span><span id="page-33-0"></span>**12.6 Use the Administration Console to Configure WebLogic Messaging**

- JMS Servers
- JMS System Modules and Resources
- Store-and-Forward for JMS Messages
- Messaging Bridge
- WebLogic Persistent Store

#### <span id="page-33-4"></span><span id="page-33-1"></span>**12.7 Performance and Tuning**

- Tuning WebLogic JMS
- Tuning WebLogic JMS Store-and-Forward
- Tuning WebLogic Messaging Bridge
- Tuning Message-Driven Beans
- Tuning the WebLogic Persistent Store
- Tuning Logging Last Resource

#### <span id="page-33-5"></span><span id="page-33-2"></span>**12.8 Reference**

- Javadoc for WebLogic JMS Extensions
- **MBean Reference**
- **JMS** Schema
- Java Message Service Specification
- WebLogic JMS C API Reference
- WebLogic Messaging API Reference for .NET Clients
- Oracle Streams Advanced Queuing User's Guide

# <sup>13</sup>**WebLogic Server Reference**

These documents provide WebLogic Server reference information and resources.

#### <span id="page-34-4"></span><span id="page-34-1"></span><span id="page-34-0"></span>**13.1 Programming**

- Java Platform, Enterprise Edition 5 Documentation
- Java SE 6 Documentation
- Javadocs for WebLogic classes
- WebLogic JMS C API Reference
- WebLogic Messaging API Reference for .NET Clients
- WebLogic Server MBean Reference
- Oracle WebLogic Server Schema Home
- XML schemas for WebLogic deployment descriptors

#### <span id="page-34-5"></span><span id="page-34-2"></span>**13.2 System Administration**

- SNMP MIB ANS1 File
- WebLogic Server Command Reference
- WebLogic Server Message Catalogs

#### <span id="page-34-6"></span><span id="page-34-3"></span>**13.3 Programming Administration Console Extensions**

- Administration Console Extension API
- JSP Tag Library for Extending the WebLogic Server Administration Console

# **14 Security**

These documents help you learn about and manage WebLogic Server security.

#### <span id="page-36-4"></span><span id="page-36-1"></span><span id="page-36-0"></span>**14.1 Learn About Security and WebLogic Server**

- Understanding Security for WebLogic Server
- Overview of the WebLogic Security Service
- Security fundamentals
- Security realms
- WebLogic Security Service architecture
- **Glossary**
- WebLogic Security programming overview
- Overview of Web service security

#### <span id="page-36-2"></span>**14.2 Security Providers**

- Configuring WebLogic security providers
- Configuring authentication providers
- Developing Security Providers for WebLogic Server

#### <span id="page-36-5"></span><span id="page-36-3"></span>**14.3 Secure WebLogic Server**

- Overview of security management
- Customizing the default security configuration
- Configuring Single Sign-On with Microsoft clients
- Configuring Single Sign-On with Web browsers and HTTP clients
- Migrating security data
- Managing the embedded LDAP server
- Managing the RDBMS security store
- Configuring identity and trust
- Configuring SSL
- Configuring security for a WebLogic domain
- Using compatibility security
- Secure Weblogic Resources Using Roles and Policies

## <span id="page-37-0"></span>**14.4 Application Programming for Security**

- Programming Security for WebLogic Server
- Configure resource adapter security
- WebLogic Web service security topics

#### <span id="page-37-3"></span><span id="page-37-1"></span>**14.5 Best Practices**

- Secure a production environment
- Explore security options for cluster architectures

#### <span id="page-37-2"></span>**14.6 Reference**

- Administration Console Help
- Javadocs for WebLogic Server classes
- **Glossary**
- OASIS XACML Schema Reference

# <sup>15</sup>**System Administration**

<span id="page-38-0"></span>These documents help you learn about and provide resources for WebLogic Server system administration topics and tasks.

#### <span id="page-38-4"></span><span id="page-38-1"></span>**15.1 Learn About WebLogic Server System Administration**

- Overview of System Administration
- Understand WebLogic Server domains
- Understand WebLogic Server clusters
- Understand WebLogic Security
- Overview of the Administration Console
- Create custom management utilities
- WebLogic Server Performance and Tuning

#### <span id="page-38-2"></span>**15.2 Install or Upgrade WebLogic Server**

- Install WebLogic Server
- Create WebLogic Server domains using the Configuration Wizard
- **Supported Configurations**
- What's New in Oracle WebLogic Server
- Release Notes for Microsoft Windows
- Release Notes for Linux x86
- Compatibility Statement
- Upgrade Guide

#### <span id="page-38-5"></span><span id="page-38-3"></span>**15.3 Configure a Server Environment**

- Use system administration tools
- Manage configuration changes
- Use the Administration Console
- Use the WebLogic Scripting Tool (WLST)
- Create templates using the Domain Template Builder

#### <span id="page-39-0"></span>**15.4 Learn About Server Startup and Shutdown**

- Overview of Starting and Stopping Servers
- Understanding the Life Cycle of WebLogic Server Instances
- Server Startup Command-Line Reference
- Quick Reference for starting and stopping servers

#### <span id="page-39-1"></span>**15.5 Start or Stop a WebLogic Server Instance**

- Use shell scripts
- Use the Administration Console
- Use the WebLogic Scripting Tool (WLST)
- Use Node Manager to control remote servers
- Use the Quick Reference

#### <span id="page-39-6"></span><span id="page-39-2"></span>**15.6 Configure Security**

- Security topics
- Secure WebLogic Server
- Secure a production environment
- Secure WebLogic resources using roles and policies

#### <span id="page-39-3"></span>**15.7 Manage Server and Network Communications**

- Configure network resources
- Configure Web Server Functionality
- Use Web Server plug-ins

#### <span id="page-39-7"></span><span id="page-39-4"></span>**15.8 Configure System Resources**

- Configure database connectivity topics
- Configure messaging topics
- Configure WebLogic transactions
- Configure the Weblogic Tuxedo Connector topics
- Migrate WebLogic Enterprise Connectivity (WLEC) applications to WTC
- Configure the persistent store

#### <span id="page-39-8"></span><span id="page-39-5"></span>**15.9 Configure and Deploy Applications**

- Deploy applications topics
- Configure Web applications
- Configure XML resources
- Configure resource adapters

<span id="page-40-4"></span>Configure Web Services topics

#### <span id="page-40-0"></span>**15.10 Monitor Your Domain**

- Configure and Use the WebLogic Diagnostics Framework
- Configure SNMP
- Configure log files and filter log messages
- Monitoring and Managing with the Java EE Management APIs
- <span id="page-40-5"></span>Using the Monitoring Dashboard

#### <span id="page-40-1"></span>**15.11 Configure Server Environments for High Availability**

- Understand cluster architectures
- Set up WebLogic Server clusters
- Use session replication across clusters
- Use Work Managers to prioritize application execution
- Avoid and manage overload
- <span id="page-40-6"></span>Use the persistent store

#### <span id="page-40-2"></span>**15.12 Troubleshoot**

- View the Error Message Catalog
- WebLogic Server Performance and Tuning
- Troubleshoot common problems with clustering
- <span id="page-40-7"></span>Troubleshoot common problems with Node Manager

#### <span id="page-40-3"></span>**15.13 Reference**

- Accessibility Notes for the WebLogic Server Administration Console
- Command Reference
- SNMP MIB ANS1 File
- WLST Command and Variable Reference
- WebLogic Server MBean Reference
- Oracle WebLogic Server Schema Home
- Diagnostic Framework Schema
- Domain Configuration Schema
- Domain Security Schema

# **16** <sup>16</sup>**Web Services**

These documents help you learn about and use WebLogic Server Web services.

## <span id="page-42-4"></span><span id="page-42-1"></span><span id="page-42-0"></span>**16.1 Learn About WebLogic Web Services**

- What's New?
- What are Web services?
- Anatomy of a WebLogic Web service
- How do I choose between JAX-WS and JAX-RPC?
- Roadmap for implementing WebLogic Web services
- Samples and related information
- Web service standards

#### <span id="page-42-5"></span><span id="page-42-2"></span>**16.2 Get Started Using JAX-WS**

- Start from Java
- Start from WSDL
- Program the JWS file
- Use JAXB for data binding
- Invoke a Web service
- Migrate from JAX-RPC

#### <span id="page-42-6"></span><span id="page-42-3"></span>**16.3 Advanced Features of JAX-WS**

- Invoke Web services using asynchronous request-response
- Publish a Web service endpoint
- Use callbacks
- Optimize binary data transmission using MTOM/XOP
- Create a dynamic proxy class
- Use XML catalog
- Create SOAP message handlers
- Programming RESTful Web services

Publish and find Web services using UDDI

### <span id="page-43-5"></span><span id="page-43-0"></span>**16.4 Get Started Using JAX-RPC**

- Start from Java
- Start from WSDL
- Program the JWS file
- Understanding data binding
- Invoke a Web service
- Migrate to JAX-WS

#### <span id="page-43-6"></span><span id="page-43-1"></span>**16.5 Advanced Features of JAX-RPC**

- Invoke Web services using asynchronous request-response
- Use reliable Web services messaging
- Create conversational Web services
- Use callbacks
- Create buffered Web services
- Use JMS transport as connection protocol
- Create SOAP message handlers
- Publish and find Web services using UDDI

#### <span id="page-43-7"></span><span id="page-43-2"></span>**16.6 Code Examples**

- Code examples using JAX-WS
- Code examples using JAX-RPC

Web services code examples, if installed, are located in the *WL\_HOME*/samples directory of your WebLogic Server installation and are available from the Start menu. See [Chapter 5, "Sample Application and Code Examples.".](#page-16-2)

#### <span id="page-43-8"></span><span id="page-43-3"></span>**16.7 Security**

- Message-level: digital signatures and encryption
- Transport-level: SSL
- Access control: user access and authentication

#### <span id="page-43-9"></span><span id="page-43-4"></span>**16.8 System Administration**

- Overview of Administering WebLogic Web services
- Use the Administration Console
- Use the WebLogic Scripting Tool (WLST)
- Use WebLogic Ant tasks
- Use the Java Management Extensions (JMX)

■ Use the Java EE Deployment API

#### <span id="page-44-2"></span><span id="page-44-0"></span>**16.9 References**

- Standards Supported by WebLogic Web services
- Web services Ant Task Reference
- **JWS Annotations Reference**
- Reliable Messaging WS-Policy Assertions Reference
- Security WS-Policy Assertions Reference
- <span id="page-44-3"></span>■ WebLogic Server Javadocs

#### <span id="page-44-1"></span>**16.10 Development Resources and Newsgroups**

■ Java Technology and Web services (Sun Developer Network Site)

# <sup>17</sup>**WebLogic Tuxedo Connector**

<span id="page-46-0"></span>The WebLogic Tuxedo Connector provides interoperability between WebLogic Server applications and Tuxedo services. These documents help you learn about configuring and administering the Oracle WebLogic Tuxedo Connector.

#### <span id="page-46-6"></span><span id="page-46-1"></span>**17.1 Get Started**

- Introduction to WebLogic Tuxedo Connector
- Introduction to WebLogic Tuxedo Connector Programming
- Weblogic Tuxedo Connector Quick Start Guide
- Where to Find WebLogic Tuxedo Connector Samples

#### <span id="page-46-7"></span><span id="page-46-2"></span>**17.2 System Administration**

- Configuring WebLogic Tuxedo Connector
- WebLogic Tuxedo Connector Administration
- Controlling WebLogic Tuxedo Connector Connections and Services
- Administration of CORBA Applications
- How to Manage WebLogic Tuxedo Connector in a Clustered Environment
- How to Configure the Tuxedo Queuing Bridge
- Connecting WebLogic Integration and Tuxedo Applications
- Troubleshooting The WebLogic Tuxedo Connector

#### <span id="page-46-8"></span><span id="page-46-3"></span>**17.3 Migration**

WLEC to WebLogic Tuxedo Connector Migration Guide

#### <span id="page-46-9"></span><span id="page-46-4"></span>**17.4 Tuning**

Tuning WebLogic Tuxedo Connector

#### <span id="page-46-10"></span><span id="page-46-5"></span>**17.5 Programming**

- Developing WebLogic Tuxedo Connector Client EJBs
- Developing WebLogic Tuxedo Connector Service EJBs
- Using WebLogic Tuxedo Connector for RMI/IIOP and CORBA Interoperability
- WebLogic Tuxedo Connector JATMI Transactions
- WebLogic Tuxedo Connector JATMI Conversations
- Using FML with WebLogic Tuxedo Connector
- WebLogic Tuxedo Connector JATMI VIEWs
- How to Create a Custom AppKey Plug-in
- Application Error Management